## **Tools for Creating Internet-Drafts**

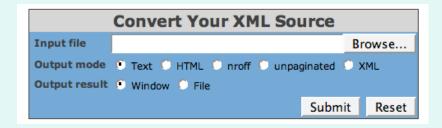

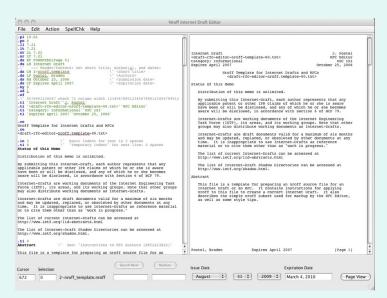

28 July 2013 Berlin

## This tutorial

- 1. The options
- 2. NroffEdit overview & demo
- 3. xml2rfc overview & demo
- 4. lyx2rfc brief intro
- 5. Questions

# Start of the Document Life Cycle: Time to Choose an Authoring Tool

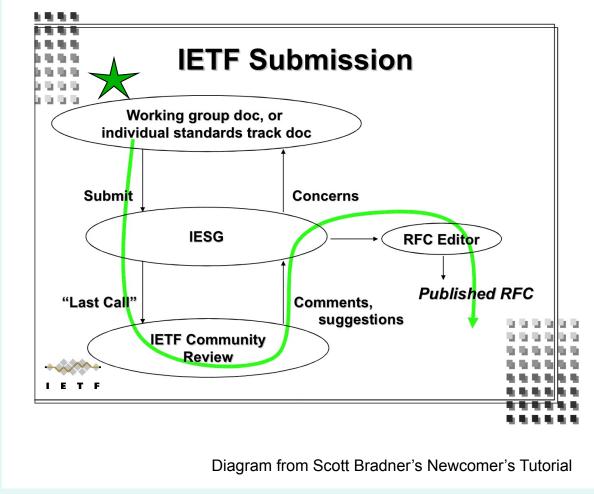

# The options

|                              | NroffEdit                        | xml2rfc                                                | Word template                |
|------------------------------|----------------------------------|--------------------------------------------------------|------------------------------|
| Source file                  | nroff                            | XML                                                    | .doc or .docx                |
| Web site / RFC               | http://aaa-sec.com/<br>nroffedit | http://xml.resource.org                                | RFC 5385                     |
| Run locally                  | Yes                              | Yes or online                                          | Yes                          |
| Template for I-D             | Yes<br>(auto updated)            | Yes<br>(multiple)                                      | 2-Word-<br>v2.0.template.dot |
| Automated reference creation | Yes<br>(for RFCs)                | Yes<br>(for RFCs, I-Ds, and more)                      | No                           |
| Automatic TOC                | Yes                              | Yes                                                    | Yes                          |
| Post-processing necessary    | No                               | No<br>("expanded XML" option<br>for a standalone file) | Yes<br>(using Perl script)   |

# More options

|                              | lyx2rfc                        | pandoc2rfc                                                         |  |
|------------------------------|--------------------------------|--------------------------------------------------------------------|--|
| Source file                  | .lyx                           | .mkd and .xml                                                      |  |
| Web site /<br>Document       | http://lyx2rfc.d.porticor.net/ | https://github.com/miekg/<br>pandoc2rfc<br>draft-gieben-pandoc2rfc |  |
| Run locally                  | Yes or online                  | Yes                                                                |  |
| Template for I-D             | Yes                            | Yes                                                                |  |
| Automated reference creation | Yes<br>(same as xml2rfc)       | Yes<br>(same as xml2rfc)                                           |  |
| Automatic TOC                | Yes                            | Yes                                                                |  |
| Post-processing necessary    | No                             | No                                                                 |  |

### What is NroffEdit?

It's a WYSIWYG editor for writing and editing Internet-Drafts.

- Provides a side-by-side view of nroff source and text output.
- Is available for download http://aaa-sec.com/nroffedit/
- Includes various features such as spellcheck and a template when starting an I-D.

## Why use NroffEdit?

#### This tool:

- creates an Internet-Draft in the proper format
- has a pre-loaded template
- includes an auto-generated table of contents
- generates references from rfc-ref.txt
- is straightfoward

#### You will have a source file that:

the RFC Editor can edit

## Quick-Start Guide

- Download and install the tool. (Latest version: 2.08)
- Select File > New Draft from Template.
- Build reference list (automatically pulls entries from ftp://ftp.rfc-editor.org/in-notes/rfc-ref.txt)

## **Templates**

- Pre-loaded with a template, which is automatically updated. The latest version can be downloaded:
  - http://aaa-sec.com/pub/NroffEdit/empty.nroff
- Other template available from the RFC Editor:
  - http://www.rfc-editor.org/rfc-editor/3-nroff.template

### nroff Basics

#### Indentation

- .in x Set indent to x spaces from left column.
- .ti x Next line has a temporary indent of x spaces, then back to normal indent.

#### Text Wrapping

- .fi Fill subsequent lines until page width.
- .nf No fill. Subsequent output lines are neither filled nor adjusted. Input text lines are copied directly to output lines without regard for the current line length.
- .br Line break.

#### Page breaks

- .bp Break page.
- **.ne x** Keep next x lines on same page.

For more: go to Help > Supported Features and the template

## **Automated Table of Contents**

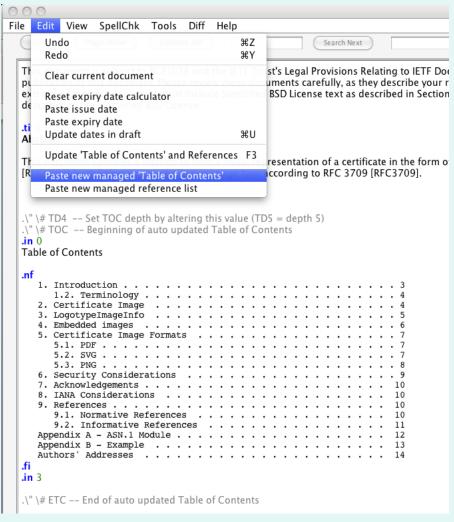

# Inserting References

#### For RFCs:

Select "Paste new managed reference list" from the Edit menu. Enter RFC numbers and optional labels.

.\" \# [RFC]nnnn[;label], ... , [RFC]nnnn[;label]

.\" \# 2119;KEYWORDS, 5996;IKEv2

#### For I-Ds and other documents:

Copy & paste from other I-Ds, or type from scratch. Use .ti 3 before each entry.

# Managed reference list

```
.ti 0
5 References
.ti 0
5.1 Normative References
.\" \# REF -- Managed reference list. Syntax: [RFC]nnnn[;Label], ... ,[RFC]nnnn[;Label]
.\" \# 2119;KEYWORDS, 1776, 1924, RFC1925;TRUTHS, 1926, 1927
[KEYWORDS] Bradner, S., "Key words for use in RFCs to Indicate Requirement Levels", BCP
14, RFC 2119, March 1997.
.ti 3
[RFC1776] Crocker, S., "The Address is the Message", RFC 1776, April 1 1995.
.ti 3
[RFC1924] Elz, R., "A Compact Representation of IPv6 Addresses", RFC 1924, April 1 1996.
.ti 3
          Callon, R., "The Twelve Networking Truths", RFC 1925, April 1 1996.
[TRUTHS]
.ti 3
[RFC1926] Eriksson, J., "An Experimental Encapsulation of IP Datagrams on Top of ATM",
RFC 1926, April 1 1996.
[RFC1927] Rogers, C., "Suggested Additional MIME Types for Associating Documents", RFC
1927, April 1 1996.
```

# Editing an existing I-D

- Convert existing draft from text to nroff
- Update dates, author list, etc.
- Invoke managed table of contents
- Invoke managed reference lists
- Integration with IETF tools diff service to view changes made since previous draft
- Publish URL to diff for wider review

# Automated diff generation

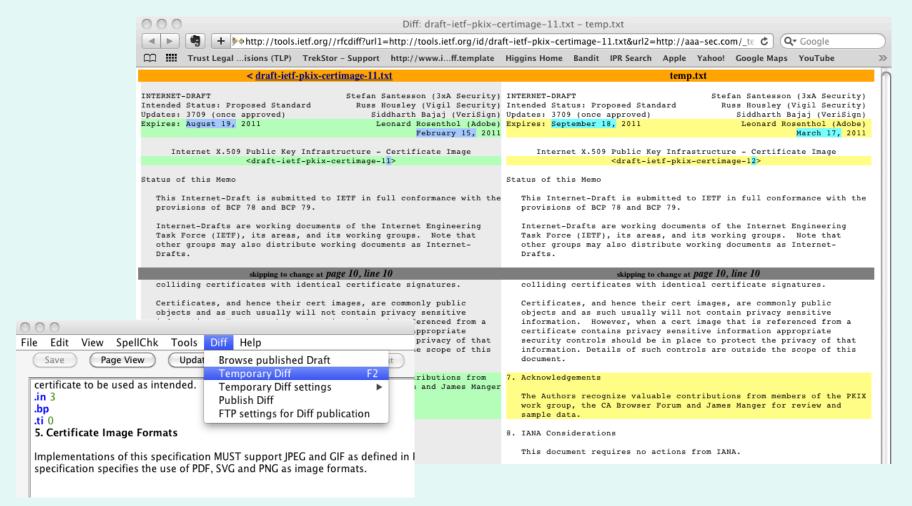

## There's lots more functionality.

- Spell check
- Expiration calculator
- Page View
- Selectable fonts
- Styled output and warning if lines exceed 72 characters
- Automated check for updates (NroffEdit, template, and RFC citation library)

For more information:

http://aaa-sec.com/nroffedit/nroffedit/faqbugs.html

## Demo

- 1. Installation
- 2. nroff to text
- 3. text to nroff

## What is xml2rfc?

#### A tool that:

- Converts an XML source file into a text, HTML, nroff, unpaginated text, or expanded XML file.
- Creates a document in the format of an Internet-Draft (or RFC).
- Is available from <a href="http://xml.resource.org">http://xml.resource.org</a> as a web-based service or for download.

# Why use xml2rfc?

#### This tool:

- creates an Internet-Draft in the proper format
- inserts boilerplate text
- formats reference entries
- outputs various formats including HTML and PDF

#### You will have a source file that:

- can be used to exchange comments with coauthors
- can be used for metadata extraction
- the RFC Editor can edit

## About xml2rfc v2

- The tool has been rewritten from scratch and is on the main page: <a href="http://xml.resource.org">http://xml.resource.org</a>
- As noted there, it is stricter than v1
- Start with a template
- Send questions to xml2rfc@ietf.org
- Report bugs on http://trac.tools.ietf.org/tools/xml2rfc/trac/

# Initial Setup: Choices

- Use the tool on the web or install it locally.
- Use the citation libraries online or maintain a local copy.
- Edit in your favorite editor or use an XML editor such as XMLmind.
- With XMLmind, you can use Bill Fenner's add-on that provides a WYSIKN (What You See Is Kinda Neat) interface

http://code.google.com/p/xml2rfc-xxe/

## Quick-Start Guide

- Use the tool online.
- Use the citation libraries online.
- Use your favorite text editor and edit raw XML.
- Start with a template

## **Templates**

- Available here: http://tools.ietf.org/tools/templates
- Recommend starting with:
  - For a generic draft:
     draft-davies-template-bare.xml
  - For a draft containing a MIB:
     mib-doc-template-xml.txt

# Other Options for Creating an XML File

xml2rfc I-D Creation Wizard

http://xml.resource.org/xml2rfc-wizard/

- As mentioned, lyx2rfc lets you use LyX to create an XML file
- As mentioned, pandoc2rfc lets you use wikistyle markdown to create an XML file

```
<outer>

XML Basics ...
</inner>
...
</outer>
```

- Elements are nested
- Matching start and end tags
   (or simply an empty tag, e.g., <organization />)
- Attributes have quoted values
- Case-sensitive

<author initials="J." surname="Joyce">

- Use &It; for < and &amp; for &</li>
- See "XML basics" for more details

http://xml.resource.org/authoring/draft-mrose-writing-rfcs.html#xml\_basics

## Overall Document Structure

```
<rfc>
   front
       author
       abstract
   middle
                            See the DTD for details!
       section
           t, list, figure
   back
       references
</rfc>
```

# Creating an Internet-Draft

- Make an author element for yourself
- <t> tags around paragraphs
- <figure><artwork> around figures
- Enter references as
   <xref target="RFCXXXX" />
- Use citation libraries for references

# Setting the ipr attribute

The transition to the current copyright (<a href="http://trustee.ietf.org/license-info/">http://trustee.ietf.org/license-info/</a>) led to additional options for the ipr attribute.

```
<rfc category="info" docName="draft-example-00"
ipr="trust200902">
```

- trust200902 \*commonly used
- noModificationTrust200902
- noDerivativesTrust200902
- pre5378Trust200902 \*used to add 6.c.iii paragraph

See the IETF Trust Copyright FAQ for further information:

http://trustee.ietf.org/docs/Copyright-FAQ-2010-6-22.pdf

## **Author Info**

Template for author info block:

```
<author initials="" surname="" fullname="" role="" >
   <organization></organization>
     <address>
      <postal>
        <street></street>
        <city></city>
        <country></country>
      </postal>
      <phone></phone>
      <email></email>
      <uri></uri>
     </address>
</author>
```

## **Using Lists**

```
Use the style attribute of the list element:
  style="empty": simply indents list items. (default)
  style="numbers": 1., 2., 3.
  style="letters": a., b., c.
  style="symbols": bulleted with o, o, o
       nested lists are bulleted with *, then +
       You can control this with PI <?rfc text-list-symbols="o*+-"?>
  style="hanging": for text idented under a term
              (using hangText attribute of <t> tag)
  style="format %d": for customized lists
```

## **Customized Lists**

```
(1)
(2)
    is < list style="format (%d)">
(3)
(a)
(b) is style="format (%c)">
(c)
REQ1:
REQ2: is < list style="format REQ%d:">
REQ3:
```

## What is CDATA for?

A CDATA block is left alone by xml2rfc. It does not try to parse XML inside of a CDATA block. (For example, if a figure contains "<", you don't have to use &It;) It is useful for including XML examples in the document.

<figure><artwork><![CDATA[

Here is a figure that mentions XML elements such as <xref>.

]]></artwork></figure>

# Citing References

All are cited textually in the same way: using xref elements with the target set to the anchor of the reference element, e.g.,

**XML** 

<xref target="RFC2119" />

<xref target="I-D.ietf-roll-of0"/>

<xref target="IEEE.802-11H.2003"/>

text

[RFC2119]

[I-D.ietf-roll-of0]

[IEEE.802-11H.2003]

# Inserting References

#### Use the citation libraries!

(available from http://xml.resource.org)

| citation<br>library | retrieve entire directory as a file | retrieve entire directory using wget -r -l 1 -A .xml -nd -nc | rss<br>feed | rsync |
|---------------------|-------------------------------------|--------------------------------------------------------------|-------------|-------|
| RFC                 | <u>zip</u> or <u>tgz</u>            | http://xml.resource.org/public/rfc/bibxml/                   | rss 1.0     | yes   |
| Internet-Draft      | <u>zip</u> or <u>tgz</u>            | http://xml.resource.org/public/rfc/bibxml3/                  | rss 1.0     | yes   |
| W3C                 | <u>zip</u> or <u>tgz</u>            | http://xml.resource.org/public/rfc/bibxml4/                  | rss 1.0     | yes   |
| JSF                 | <u>zip</u> or <u>tgz</u>            | http://www.xmpp.org/extensions/refs/                         | rss 0.92    | no    |
| 3GPP                | <u>zip</u> or <u>tgz</u>            | http://xml.resource.org/public/rfc/bibxml5/                  | rss 1.0     | yes   |
| Miscellaneous       | <u>zip</u> or <u>tgz</u>            | http://xml.resource.org/public/rfc/bibxml2/                  | no          | yes   |

# Inserting References

#### 3 ways to use the citation libraries

(details to follow)

- The Short Way
   Use a PI in the references section: <?rfc include="reference.RFC.2119.xml"?>
- 2. The Long Way
  Define an ENTITY at the top and use &rfc2119; in the references section.
- 3. The Really Long Way Include the complete reference element.

ALL yield the same text output:

→ [RFC2119] Bradner, S., "Key words for use in RFCs to Indicate Requirement Levels", BCP 14, RFC 2119, March 1997.

# (1) The Short Way

Use a PI in the references section.

- <?rfc include="reference.RFC.2119.xml"?>
- → [RFC2119] Bradner, S., "Key words for use in RFCs to Indicate Requirement Levels", BCP 14, RFC 2119, March 1997.
- <?rfc include="reference.l-D.ietf-roll-of0.xml"?>
- → [I-D.ietf-roll-of0] Thubert, P., Ed., "RPL Objective Function Zero" draft-ietf-roll-of0-15 (work in progress), July 2011.
- <?rfc include="reference.IEEE.802-11H.2003.xml"?>
- → [IEEE.802-11H.2003] "Information technology Telecommunications and information exchange between systems Local and metropolitan area networks Specific requirements Part 11: Wireless LAN Medium Access Control (MAC) and Physical Layer (PHY) specifications Amendment 5: Spectrum and Transmit Power Management Extensions in the 5 GHz band in Europe", IEEE Standard 802.11h, Oct 2003, <a href="http://standards.ieee.org/getieee802/download/802.11h-2003.pdf">http://standards.ieee.org/getieee802/download/802.11h-2003.pdf</a>.

# (2) The Long Way

Define an ENTITY inside the DOCTYPE reference at the top.

# (3) The Really Long Way

Include the complete reference element.

```
<reference anchor='RFC2119'>
 <front>
  <title abbrev='RFC Key Words'>Key words for use in RFCs to Indicate Requirement Levels</title>
  <author initials='S.' surname='Bradner' fullname='Scott Bradner'>
   <organization>Harvard University</organization>
   <address> [snip] </address>
  </author>
  <date year='1997' month='March' />
  <area>General</area>
  <keyword>keyword</keyword>
  <abstract>
   [snip]
  </abstract>
 </front>
 <seriesInfo name='BCP' value='14' />
 <seriesInfo name='RFC' value='2119' />
 <format type='TXT' octets='4723' target='http://www.rfc-editor.org/rfc/rfc2119.txt' />
 <format type='HTML' octets='17491' target='http://xml.resource.org/public/rfc/html/rfc2119.html' />
 <format type='XML' octets='5777' target='http://xml.resource.org/public/rfc/xml/rfc2119.xml' />
</reference>
```

### A Reference from Scratch

Note: It's preferable that you use the citation libraries esp. for RFCs and Internet-Drafts.

# Reference Tags

 How to get numbered refs instead of symbolic (e.g., [1] instead of [RFC2119]): Use the PI <?rfc symrefs="no"?> (Note: "yes" is the default.)

 How to get names instead of RFC numbers (e.g, [IKEv2] instead of [RFC5996]):

Insert the complete reference element and change the anchor attribute.

```
<reference anchor="IKEv2">
```

Also, update any corresponding xref targets.

## Inserting a table

The texttable element contains ttcol elements to define the columns and c elements to hold the contents of each cell.

```
<texttable anchor="table_ex" title="IETF Meetings in 2005"><ttcol align="center">IETF #</ttcol></ttcol align="center"># of Attendees</ttcol><tcol align="center"># of Attendees<c>62</c><<math downward</math downward</math downward
```

yields:

(figure/artwork elements are another option.)

| IETF # | City                 | # of Attendees |
|--------|----------------------|----------------|
| 62     | Minneapolis          | 1133           |
| 63     | <br>  Paris          | 1450           |
| 64     | <br>  Vancouver<br>+ | 1240           |

Data from http://www.ietf.org/meeting/past.html

Table 1: IETF Meetings in 2005

### Dos and Don'ts

Do use xref for references.

- references.
- Do use xref for section
   Don't hard-code a section number (to section)
  - Don't hard-code a section number (to refer within a document).

Don't hard-code your

- Do use list elements for lists.
- Don't insert a list as a figure.

## Put your XML file to work

- Share comments/edits with your coauthors.
- Upload it to the I-D Submission Tool when you post your draft

https://datatracker.ietf.org/submit/

- Send it to the RFC Editor if your draft is approved for publication as an RFC. (They will already have it if you uploaded it.)
- Create and read the HTML version. Check out Julian Reschke's XSLT for an alternative to xml2rfc's HTML output.

### What is Julian's rfc2629.xslt?

a set of XSLT transformations that can be used to transform RFC2629-compliant XML to various output formats, such as HTML and PDF.

#### **Documentation:**

http://greenbytes.de/tech/webdav/rfc2629xslt/rfc2629xslt.html

No conversion required - just open the XML file in the browser.

# If submitting your XML file to the RFC Editor

 If you used multiple files, consolidate your XML source into one file.

(For example, if you used a local citation library, insert the files.)

- Run the file using xml2rfc as available online. Make sure it creates a text file.
- If using PIs that are local or specific to alternate XML converters, please note they will be ignored by xml2rfc.

### How do I control whitespace?

(a.k.a. How do I get blank lines between list items?)

Use the PIs compact and subcompact. We recommend compact="yes" and subcompact="no".

- compact="yes" will not start each main section on a new page.
- subcompact="no" will put one blank line between list items.
- This should minimize the need for vspace.

# There's lots more functionality. For more information:

**DOWNLOAD** version 2:

http://svn.tools.ietf.org/svn/tools/xml2rfc

HOW TO (a.k.a. unofficial successor to RFC 2629):

<a href="http://xml.resource.org/authoring/draft-mrose-writing-rfcs.html">http://xml.resource.org/authoring/draft-mrose-writing-rfcs.html</a>
contains the DTD and descriptions of elements and attributes</a>

README: <a href="http://xml.resource.org/authoring/README.html">http://xml.resource.org/authoring/README.html</a> contains full list of processing instructions (PIs)

xml2rfc FAQ: <a href="http://xml.resource.org/xml2rfcFAQ.html">http://xml.resource.org/xml2rfcFAQ.html</a>

xml2rfc mailing list: <a href="https://www.ietf.org/mailman/listinfo/xml2rfc">https://www.ietf.org/mailman/listinfo/xml2rfc</a>

### Demos

1. Classic: editing in your favorite editor and converting via the web page

2. I-D Creation Wizard

http://xml.resource.org/xml2rfc-wizard/

3. rfc2629.xslt and Firefox

# Lyx2RFC

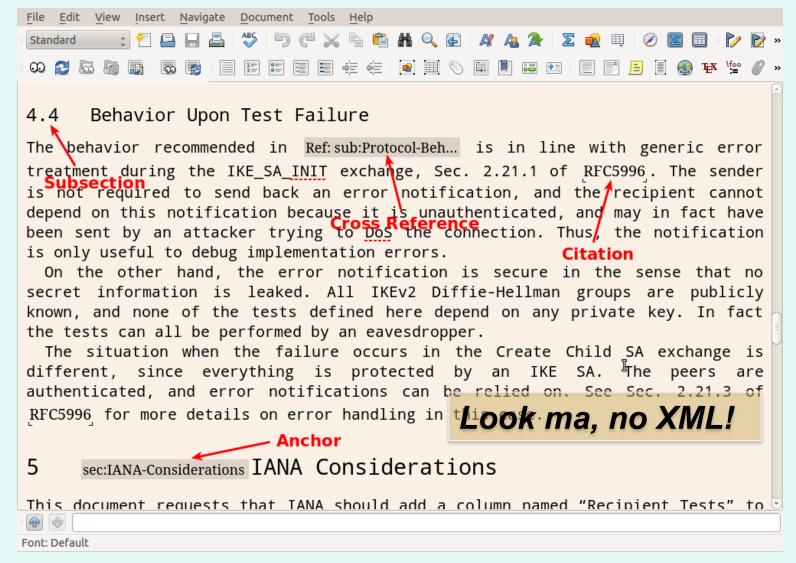

### Tool credit: Nico Williams

## Why Lyx2RFC

- LyX is a popular wysiwyg editor, available on Windows, Mac and Linux
  - Mostly used in academia
  - Free, stable, easy to use
- A complete I-D can be written with no XML
  - Native section numbers, native bullets, native references, native tables and more
  - No XML for I-D and RFC references, can embed XML references for other documents
- Generates HTML, plain text, and XML for xml2rfc
- Includes a sample draft and a User's Guide
- Both local and online conversion

### Online Document Conversion

http://lyx2rfc.d.porticor.net

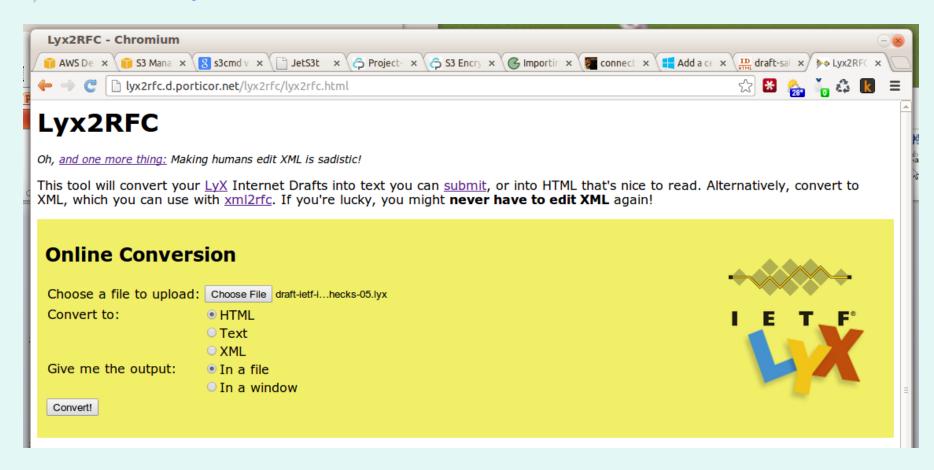

# Beyond creating I-Ds, lots of useful links on tools.ietf.org

#### **Prepare documents**

- xml2rfc, NroffEdit, Word template
- I-D nits

#### Search and view documents

- HTMLized documents
- Retrieve from search bar (IETF Doc Fetch)
- Diff tool options

#### Be aware and communicate

- Daily Dose
- WG wikis
- Email aliases

#### **Find Atom and RSS feeds**

http://trac.tools.ietf.org/group/tools/ trac/wiki/AtomFeeds

#### Follow an IETF meeting

- Agendas
- Apps
- Tarballs of WG drafts

#### **Check formal languages**

Where to find ABNF parsers, MIB review tools

### Questions?

NroffEdit:

Stefan Santesson, sts@aaa-sec.com

xml2rfc mailing list:

https://www.ietf.org/mailman/listinfo/xml2rfc

**RFC Editor:** 

rfc-editor@rfc-editor.org or stop by the desk this week